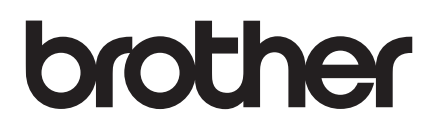

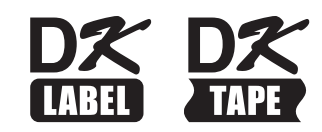

# **Przewodnik Bezpieczeństwa Produktu**

## QL-1100/QL-1110NWB

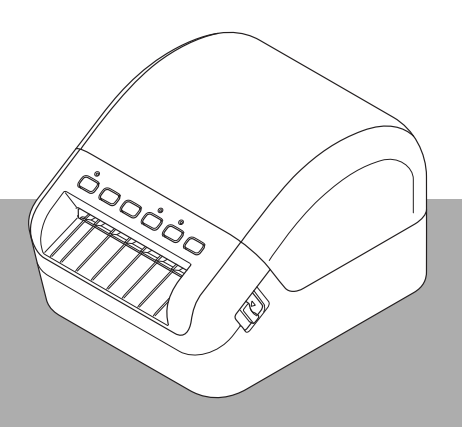

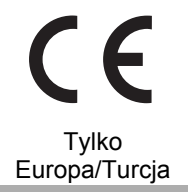

Przed włączeniem produktu należy zapoznać się z treścią niniejszego podręcznika i zachować go do wykorzystania w przyszłości.

## **Wprowadzenie**

Dziękujemy za zakup drukarki QL-1100/QL-1110NWB (dalej zwanej "drukarka").

Dokumentacja dołączona do drukarki, m.in. *Przewodnik Bezpieczeństwa Produktu* (ten dokument) i *Podręcznik szybkiej obsługi* (drukowany) zawierają zasady bezpieczeństwa obsługi oraz ogólne instrukcje.

Aby uzyskać więcej informacji o oprogramowaniu i użytkowaniu drukarki w sieci, patrz *Podręcznik Użytkownika*, który można znaleźć na stronie Podręczniki w witrynie Brother Solutions Center pod adresem [support.brother.com](http://support.brother.com)

Najnowsza wersja dokumentacji drukarki jest dostępna w witrynie Brother Solutions Center pod adresem [support.brother.com](http://support.brother.com)

Zapisz całą dokumentację do wykorzystania w przyszłości.

### **Ważna uwaga**

- Dostępne opcje i materiały eksploatacyjne mogą się różnić w zależności od kraju.
- Treść tego dokumentu może ulec zmianom bez uprzedzenia.
- Treść tego dokumentu nie może być powielana lub reprodukowana, w części ani w całości, bez zezwolenia.
- Nie ponosimy odpowiedzialności za szkody spowodowane przez trzęsienia ziemi, pożar, inne katastrofy, działania stron trzecich, nieprawidłową obsługę urządzenia przez użytkownika, w wyniku umyślnego działania lub zaniedbania, niewłaściwe użytkowanie lub obsługę w innych specjalnych okolicznościach.
- Firma nie ponosi żadnej odpowiedzialności za szkody (np. straty, utratę zysków firmy, utratę zysków, zakłócenia w prowadzeniu działalności lub utracone środki komunikacji), które mogą wynikać z użytkowania lub niemożności użytkowania drukarki.
- Jeśli drukarka jest uszkodzona w wyniku nieprawidłowej produkcji, firma wymieni lub naprawi urządzenie w okresie obowiązywania gwarancji.
- Firma nie ponosi żadnej odpowiedzialności za szkody, które mogą zostać spowodowane nieprawidłową obsługą drukarki wynikającą z podłączenia niezgodnego sprzętu lub używania niezgodnego oprogramowania.

## **Bezpieczne użytkowanie drukarki**

Jeśli drukarka działa nieprawidłowo, należy natychmiast przestać jej używać, a następnie skontaktować się z przedstawicielem handlowym, u którego zakupiono drukarkę.

### **Symbole używane w niniejszym dokumencie**

W całym niniejszym dokumencie używane są następujące symbole:

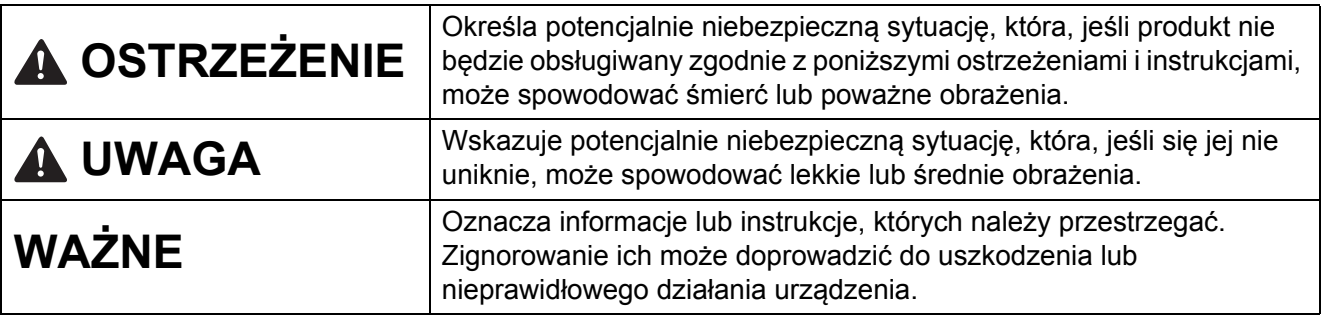

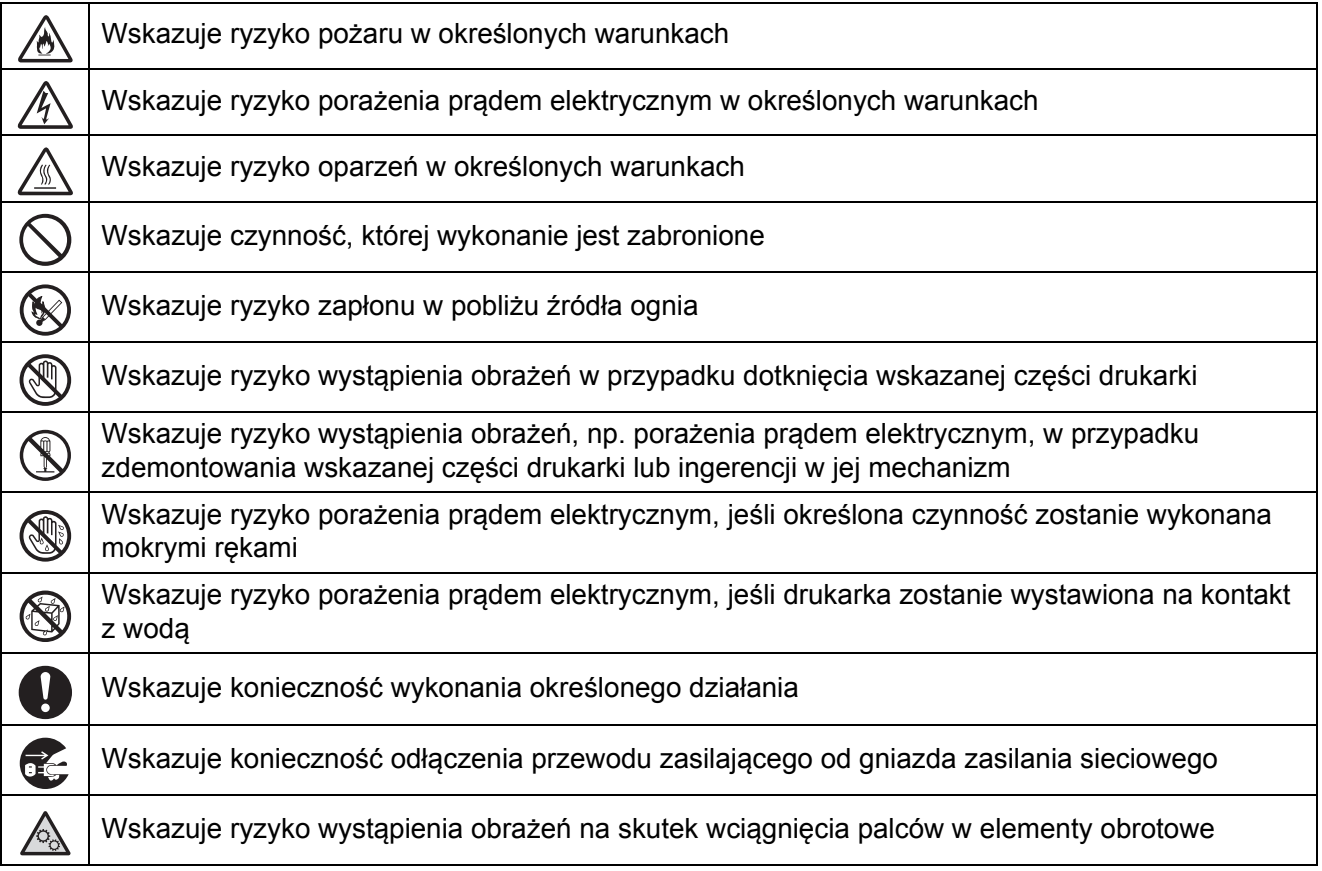

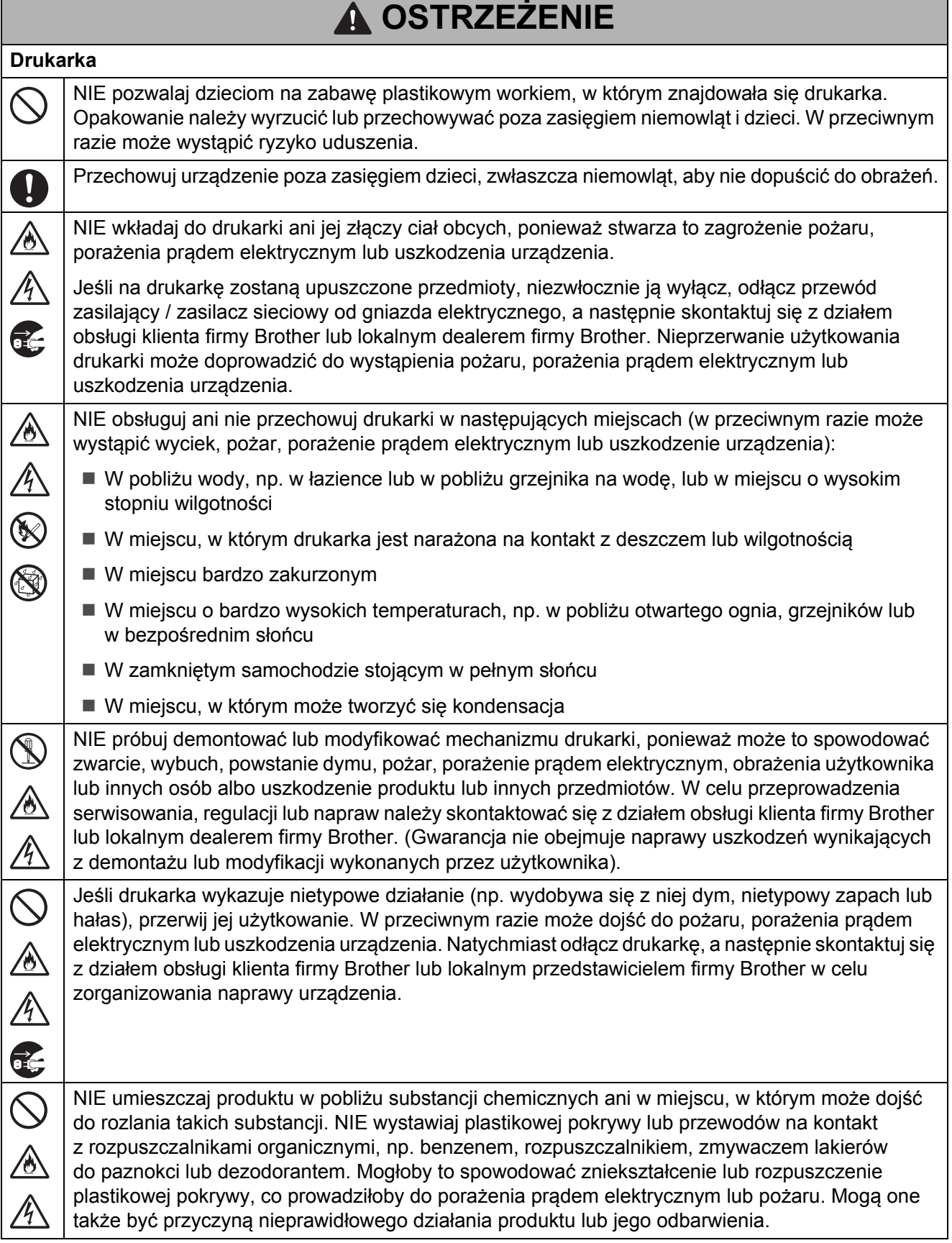

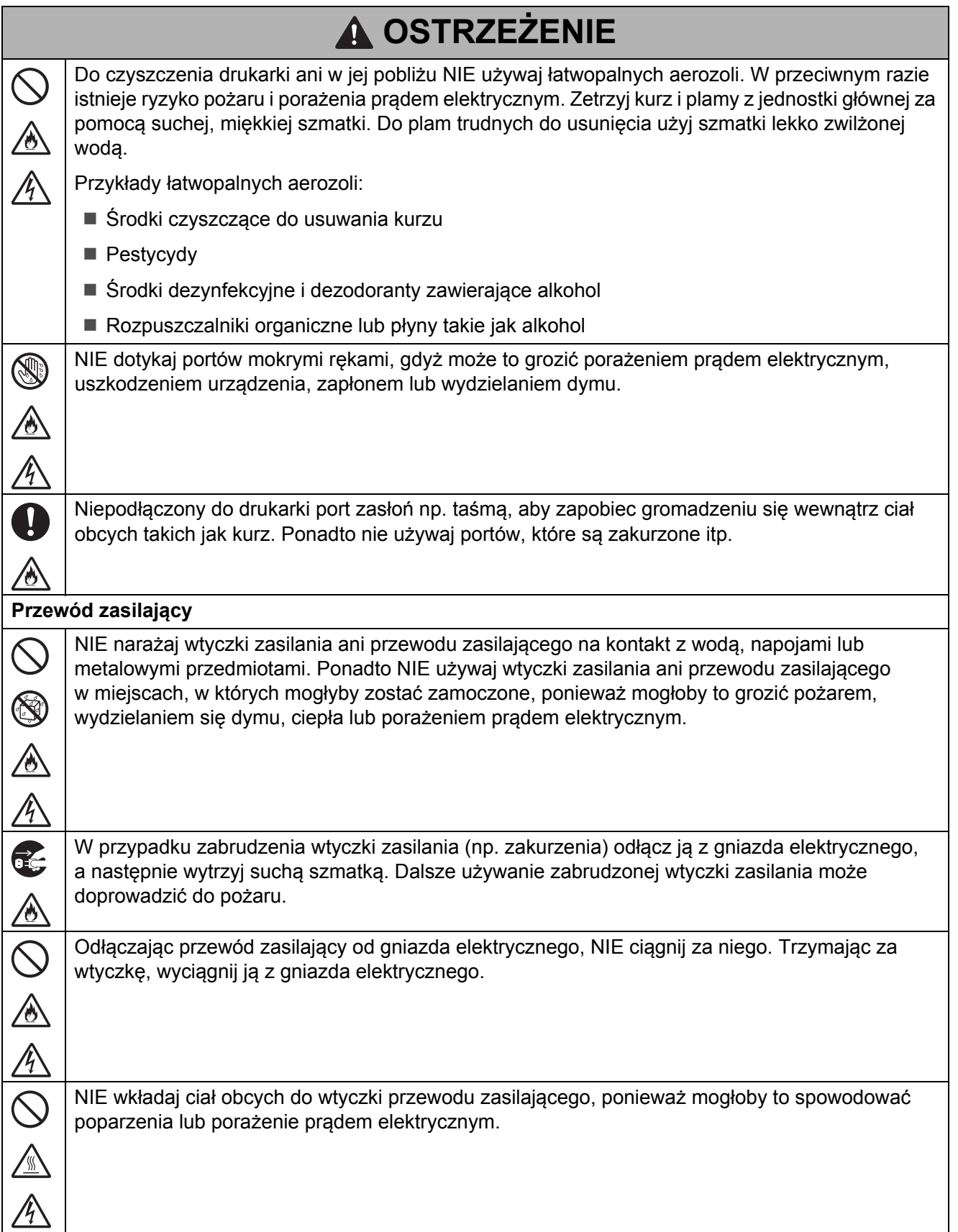

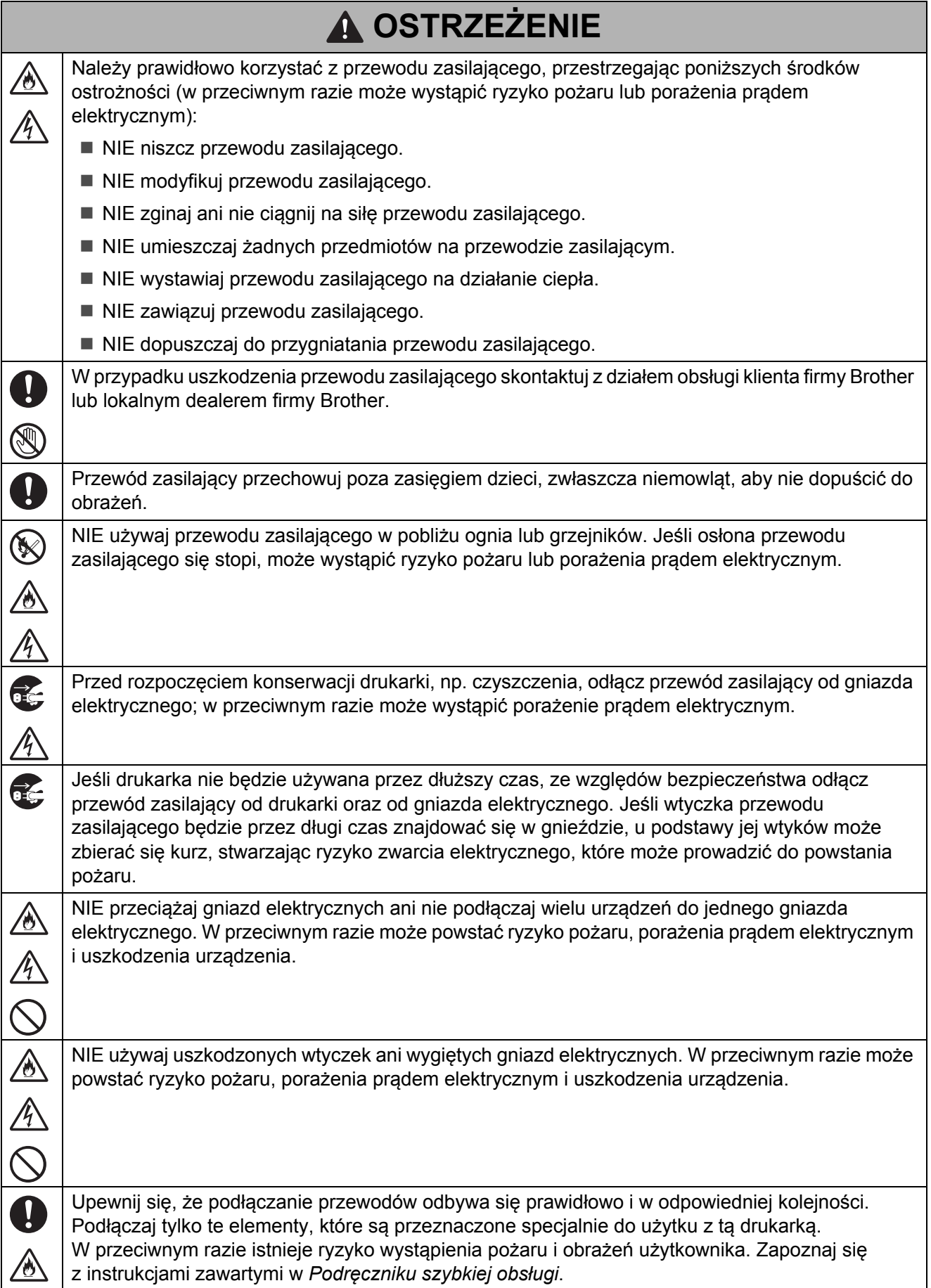

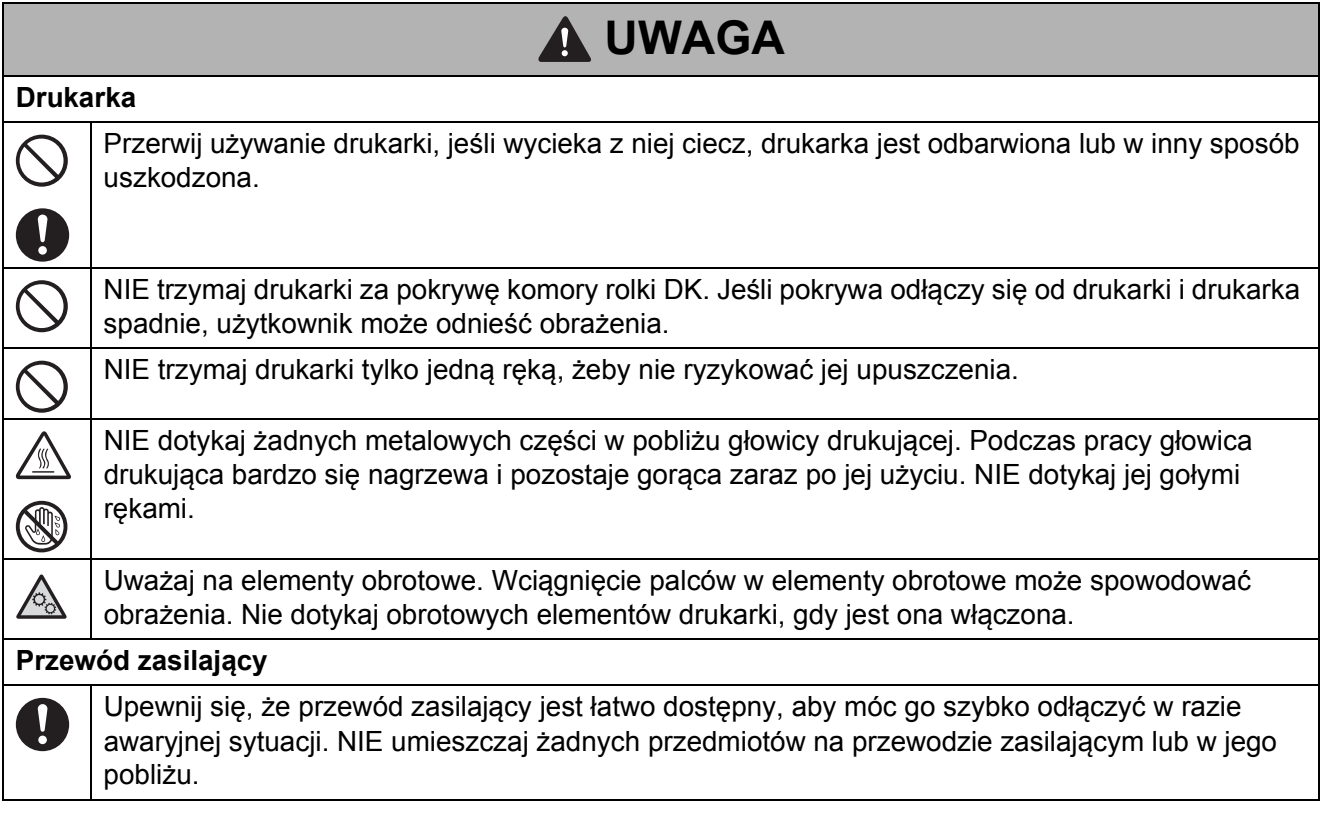

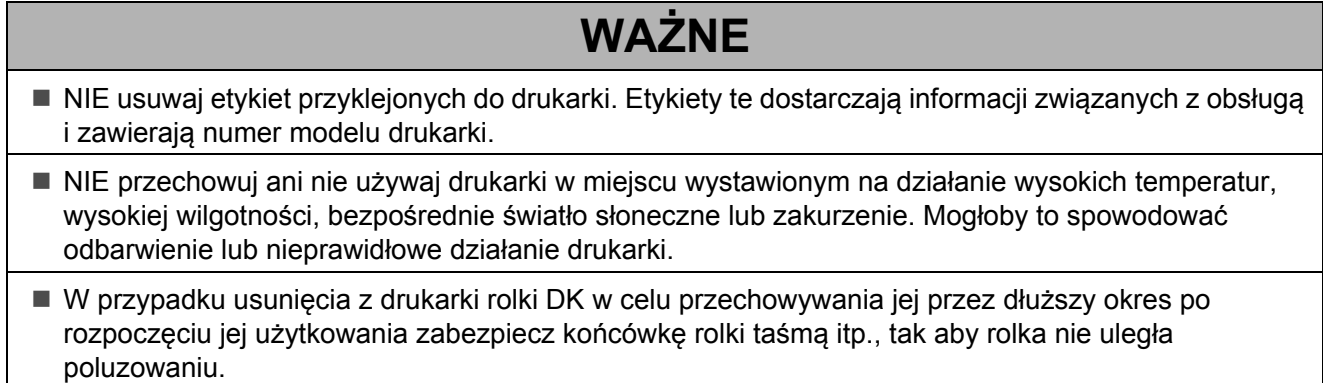

## **Zalecenia ogólne**

### **Drukarka**

- Jeśli obie funkcje bezprzewodowej sieci LAN i Bluetooth są włączone, szybkość komunikacji może się obniżyć z powodu zakłócenia fal radiowych. W takiej sytuacji należy wyłączyć funkcję, która aktualnie nie jest używana (Bluetooth lub bezprzewodowa sieć LAN). (Wyłącznie model QL-1110NWB).
- NIE zakrywaj ani nie wkładaj ciał obcych do gniazda wyjściowego etykiet, złącza zasilacza sieciowego lub gniazda USB.
- Gdy drukarka nie jest używana przez dłuższy czas, wyjmij z niej rolkę DK.
- Podczas drukowania dbaj o to, by pokrywa komory rolki DK była zawsze zamknięta.
- Z opcjonalnych akcesoriów korzystaj zgodnie z wytycznymi opisanymi w poszczególnych instrukcjach obsługi.
- NIE dotykaj drukarki mokrymi rękoma.
- NIE dotykaj papieru lub etykiet mokrymi rękoma, gdyż może nastąpić nieprawidłowe działanie.
- NIE podnoś drukarki za pokrywę komory rolki DK. Pokrywa może się oderwać, a drukarka upaść i ulec uszkodzeniu.
- Używaj wyłącznie przewodu interfejsu (przewodu USB) dostarczonego wraz z drukarką.

#### **Przewód zasilający**

J.

 Drukarka powinna być umieszczona w pobliżu łatwo dostępnego, standardowego gniazda elektrycznego.

#### **Etykieta ostrzegawcza**

Na drukarce znajdują się następujące etykiety ostrzegawcze. Upewnij się, że rozumiesz treść każdej etykiety ostrzegawczej, i wykonuj określone czynności, zachowując zgodność z przedstawionymi środkami ostrożności. Ponadto uważaj, aby etykiety ostrzegawcze nie odkleiły się ani nie zostały zdrapane z urządzenia.

#### **QL-1100 QL-1110NWB**

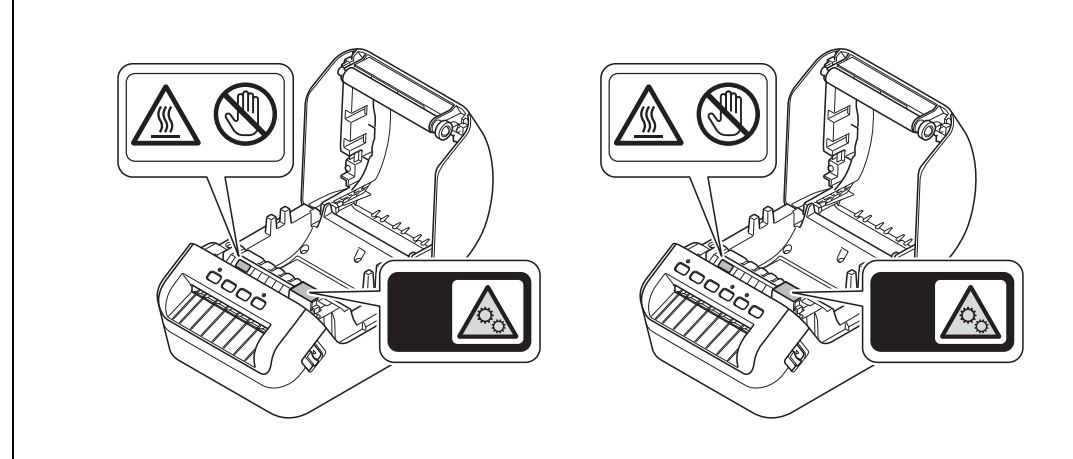

## **UWAGA**

#### **Połączenie z siecią LAN (dotyczy wyłącznie modelu QL-1110NWB)**

■ Podłącz drukarkę do sieci LAN, w której nie występują przepięcia.

## **Nota dotycząca opracowania i publikacji**

Niniejszy przewodnik został opracowany i wydany pod nadzorem firmy Brother Industries, Ltd. i zawiera najnowsze opisy i specyfikacje produktu.

Zawartość niniejszego podręcznika i specyfikacje produktu mogą ulec zmianie bez powiadomienia.

W przypadku udostępnienia nowych wersji oprogramowania sprzętowego, sterowników lub aplikacji niniejszy przewodnik może nie zawierać dokładnych informacji na ich temat.

Firma Brother zastrzega sobie prawo wprowadzania zmian specyfikacji i zawartych tu materiałów bez powiadomienia i nie ponosi odpowiedzialności za jakiekolwiek szkody (w tym wynikowe) spowodowane przedstawionymi materiałami, w tym w szczególności błędami typograficznymi i innymi związanymi z publikacją.

## **Znaki handlowe i licencje**

Apple, iPad, iPhone, iPod touch, Mac są znakami handlowymi firmy Apple Inc.

App Store jest znakiem usługowym Apple Inc.

Google Play i Android są znakami handlowymi firmy Google Inc.

Wi-Fi<sup>®</sup> i logo Wi-Fi Protected Setup są zastrzeżonymi znakami handlowymi firmy Wi-Fi Alliance.

Wi-Fi Protected Setup™ jest znakiem handlowym firmy Wi-Fi Alliance.

Znak słowny i znaki graficzne (logo) Bluetooth® są zastrzeżonymi znakami towarowymi będącymi własnością Bluetooth SIG, Inc. i firma Brother Industries, Ltd. korzysta z nich za każdym razem na mocy licencji.

Blue SDK.

Copyright © 1995–2017 OpenSynergy GmbH.

Wszelkie prawa zastrzeżone. Wszelkie niepublikowane prawa zastrzeżone.

QR Code to zarejestrowany znak handlowy firmy DENSO WAVE INCORPORATED w JAPONII i innych krajach. QR Code Generating Program Copyright © 2008 DENSO WAVE INCORPORATED.

BarStar Pro Encode Library (DataMatrix, MaxiCode, PDF417, RSS, CODE93, POSTNET, MSI/Plessey, AztecCode, GS1 DataBar Composite) Copyright © 2007 AINIX Corporation. Wszelkie prawa zastrzeżone.

Epson ESC/P to zarejestrowany znak handlowy firmy Seiko Epson Corporation.

Wszelkie nazwy handlowe lub nazwy produktów widoczne na produktach firmy Brother, a także w powiązanych dokumentach lub innych materiałach, to znaki handlowe lub zarejestrowane znaki handlowe firm będących ich właścicielami.

## **Uwagi dotyczące licencji na oprogramowanie typu open source (QL-1110NWB)**

Produkt zawiera oprogramowanie Open Source.

Aby zapoznać się z informacjami na temat licencji open source, przejdź do sekcji wyboru podręczników do pobrania na stronie domowej posiadanego modelu w witrynie Brother Solutions Center pod adresem [support.brother.com](http://support.brother.com/)

## **Wytyczne dotyczące modelu QL-1100/1110NWB**

### **Deklaracja zgodności (tylko Europa/Turcja)**

Firma Brother Industries, Ltd. 15-1, Naeshiro-cho, Mizuho-ku, Nagoya 467-8561 Japan

oświadcza, że niniejszy produkt jest zgodny z istotnymi wymogami wszystkich odpowiednich dyrektyw i przepisów mających zastosowanie we Wspólnocie Europejskiej.

Deklarację zgodności (DoC) można pobrać ze strony Brother Solutions Center.

Odwiedź stronę [support.brother.com](http://support.brother.com/) i:

- $\blacksquare$  wybierz "Europe"
- wybierz kraj
- wybierz opcję "Podręczniki"
- wybierz model
- wybierz opcję "Deklaracja zgodności"
- $\blacksquare$  kliknij "Pobierz"

Deklarację można pobrać jako plik PDF.

## **Deklaracja zgodności z Dyrektywą RE 2014/53/UE (tylko Europa/Turcja) (tylko model QL-1110NWB)**

Firma Brother Industries, Ltd. 15-1, Naeshiro-cho, Mizuho-ku, Nagoya 467-8561 Japan

oświadcza, że niniejsze produkty spełniają zapisy Dyrektywy RE 2014/53/UE. Kopię deklaracji zgodności można pobrać, postępując według poniższych instrukcji w rozdziale **Deklaracja zgodności (tylko Europa/Turcja)**.

### **Informacja na temat zgodności z Rozporządzeniem Komisji 801/2013**

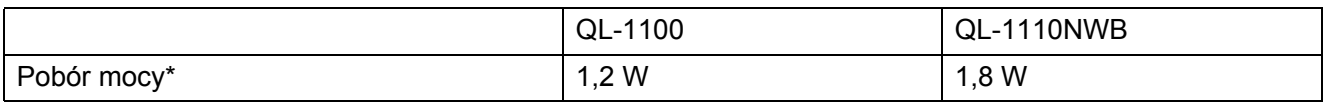

\* Wszystkie porty sieciowe aktywne i podłączone

## **Funkcja Bluetooth (tylko model QL-1110NWB)**

Ta drukarka obsługuje funkcję Bluetooth.

Pasma częstotliwości: 2402–2480 MHz.

### **Włączanie/wyłączanie funkcji Bluetooth (tylko model QL-1110NWB)**

Włączanie funkcji Bluetooth:

Naciśnij i przytrzymaj przycisk zasilania  $($ (1)), aby włączyć drukarkę, a następnie naciśnij i przytrzymaj przycisk Bluetooth  $(\mathbf{\hat{x}})$  przez jedną sekundę.

Wyłączanie funkcji Bluetooth:

Naciśnij i przytrzymaj przycisk Bluetooth (\*) ponownie przez jedną sekundę, aby wyłączyć funkcję Bluetooth.

### **Włączanie/wyłączanie bezprzewodowej sieci LAN (tylko model QL-1110NWB)**

Aktywacja funkcji bezprzewodowej:

Naciśnij i przytrzymaj przycisk zasilania  $(1)$ ), aby włączyć drukarkę, a następnie naciśnij i przytrzymaj przycisk Wi-Fi  $(\widehat{\mathcal{F}})$  przez jedną sekundę.

Dezaktywacja funkcji bezprzewodowej:

Naciśnii i przytrzymaj przycisk Wi-Fi ( ) ponownie przez jedną sekundę, aby wyłączyć funkcję Wi-Fi.

Ta drukarka obsługuje bezprzewodową sieć LAN.

Pasma częstotliwości: 2400–2483,5 MHz.

Maksymalne zasilanie częstotliwości radiowej transmitowane na pasmach częstotliwości: mniej niż 20 dBm (EIRP).

Informacje na temat parametrów elektrycznych znajdują się na etykiecie przymocowanej do podstawy drukarki.

# brother